# **Hot Racing help\_FR Hot Racing**

## **Introduction**

Hot Racing est un jeu de nouvelle génération basé sur un algorithme [Provably Fair.](https://www.provably.com/) Le joueur mise sur une valeur de multiplicateur croissante et se lance dans une course de voiture passionnante. Lorsque la séquence commence, la valeur du multiplicateur augmente. Si vous n'encaissez pas avant que la ou les voitures terminent la course, votre mise est perdue. Le gain est calculé en multipliant le montant de la mise du joueur par la valeur du multiplicateur.

# **Pour jouer à Hot Racing, c'est très simple:**

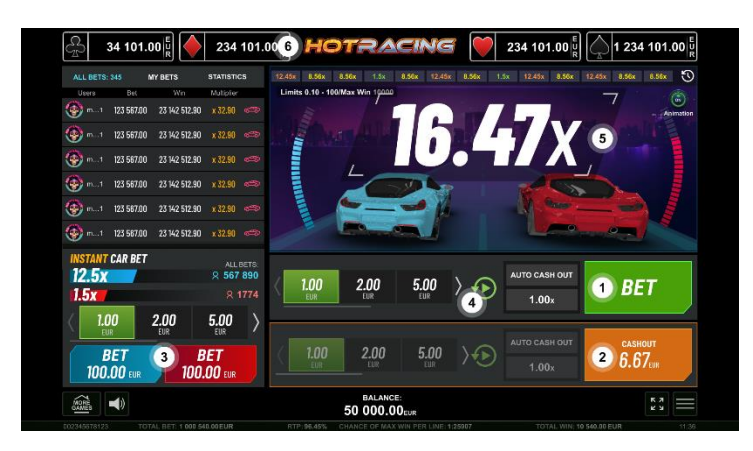

- 1. Placez une mise ou deux et attendez que le jeu commence.
- 2. Appuyez sur le bouton "Encaisser" pendant la partie et le montant affiché sera le vôtre.
- 3. Placez une mise supplémentaire sur la voiture gagnante.
- 4. Démarrez le mode de Jeu automatique, et choisissez le nombre de parties avec le multiplicateur. Lorsque le multiplicateur défini est atteint, le jeu vous permet automatiquement d'encaisser.
- 5. Observez le multiplicateur de gain il augmente jusqu'à ce que le jeu s'arrête.
- 6. Gardez à l'œil la valeur de niveau des Jackpot Cards.

## **Comment Miser**

- En démarrant le jeu pour la première fois, le bouton de la mise la plus basse est toujours sélectionné par défaut.
- Pour placer une mise, appuyez sur l'un des boutons "Mise".
- Avant le début de la partie, pendant la phase de "Mise", le joueur peut placer jusqu'à 2 mises simultanément et encaisser son argent juste avant la fin de la partie.
- Les mises sur le multiplicateur peuvent être annulées à tout moment pendant la phase "Fin des Mises". La phase "Fin des Mises" se poursuit jusqu'à ce que le feu de circulation apparaisse à l'écran.
- La Mise Supplémentaire est une mise additionnelle différente de la mise du jeu principal. Le joueur peut décider de placer une mise supplémentaire ou non lors de chaque séquence. Il peut placer sa mise sur la voiture gagnante de son choix où le coefficient multiplicateur RNG a été préalablement fourni.
- Lorsque le joueur démarre le mode de Jeu automatique, il peut choisir combien de parties seront jouées. De plus, le joueur peut configurer manuellement tous les paramètres supplémentaires à partir de la section "Paramètres du Jeu Auto" dans le menu "Paramètres".
- À l'aide du bouton "Paramètres", le joueur accède à un écran où il peut modifier son avatar; configurer tout paramètres supplémentaire du Jeu Auto; choisir sa valeur qui peut être saisie manuellement ou aléatoirement sur chaque nouvelle partie (en savoir plus sur [Provably Fair\)](https://www.provably.com/); et ouvrir la page d'aide.

## **Commandes du Jeu**

Les champs suivants apparaissent à l'écran:

- **"***Solde***"** affiche le solde du joueur. Si des mises (principales et/ou supplémentaires) sont placés, le montant des mises est soustrait du solde immédiatement après la mise ellemême.
- **"***Gain***"** ce champ apparaît lorsque le joueur encaisse, et disparaît à la fin de la partie. Il affiche le montant gagné, y compris le gain de la mise supplémentaire. Les gains sont ajoutés au solde pendant la phase de "Mise".

Les boutons et sections suivants apparaissent à l'écran:

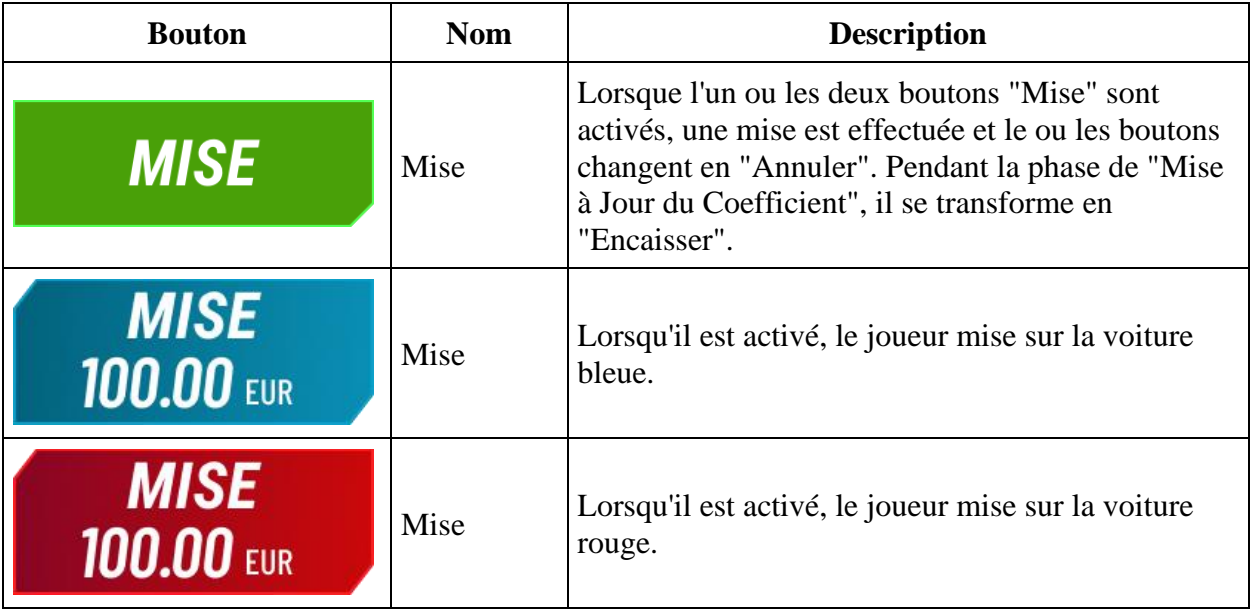

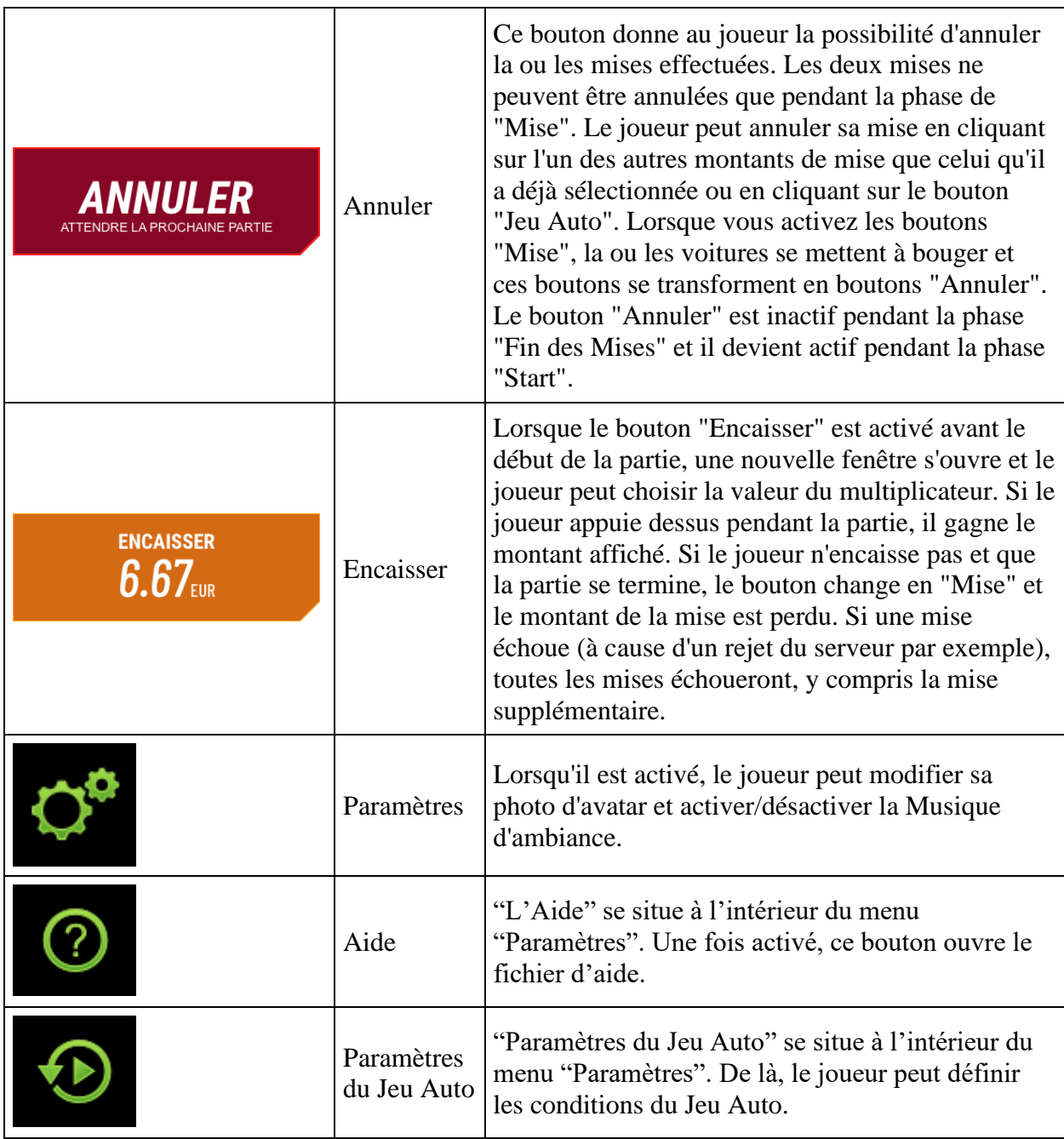

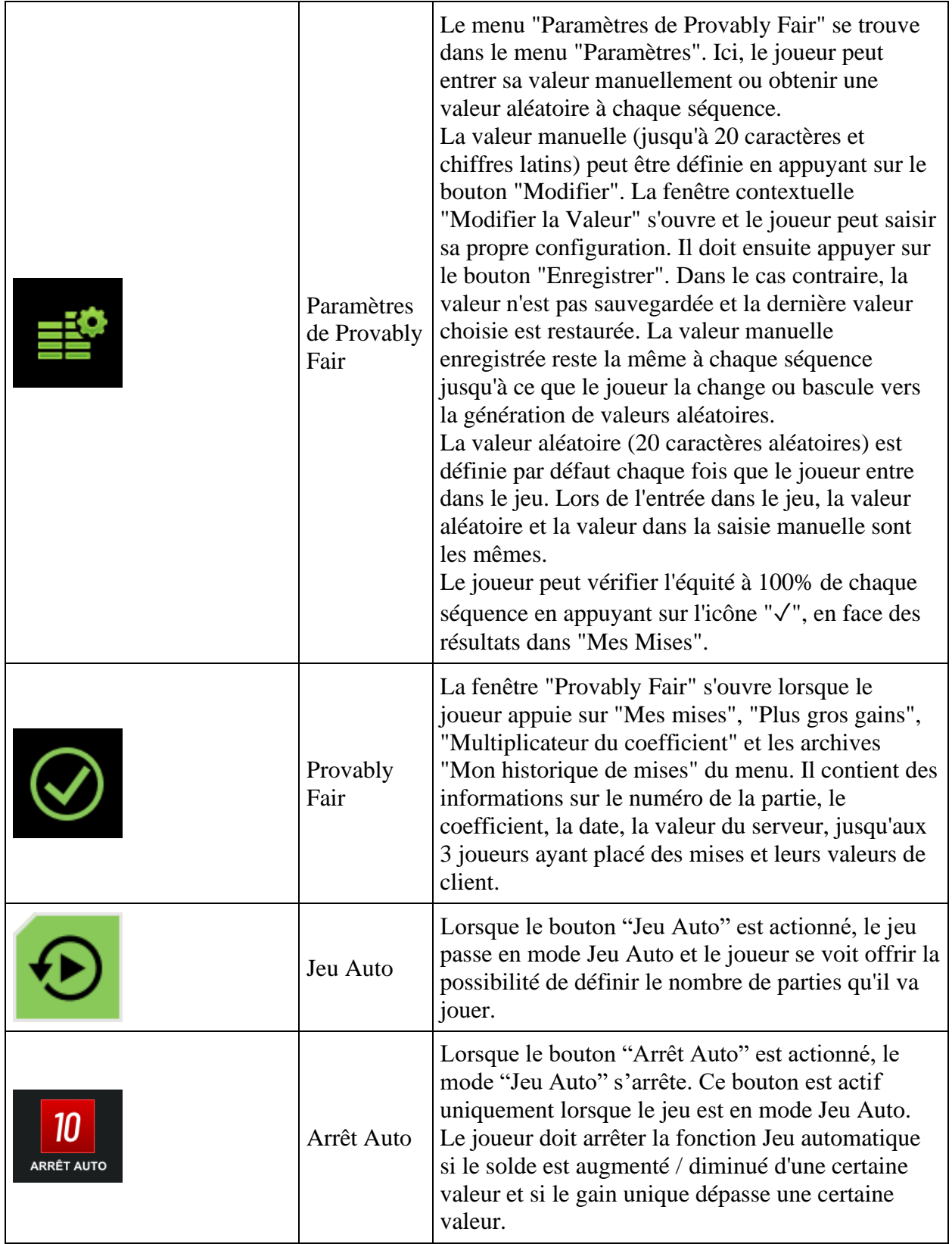

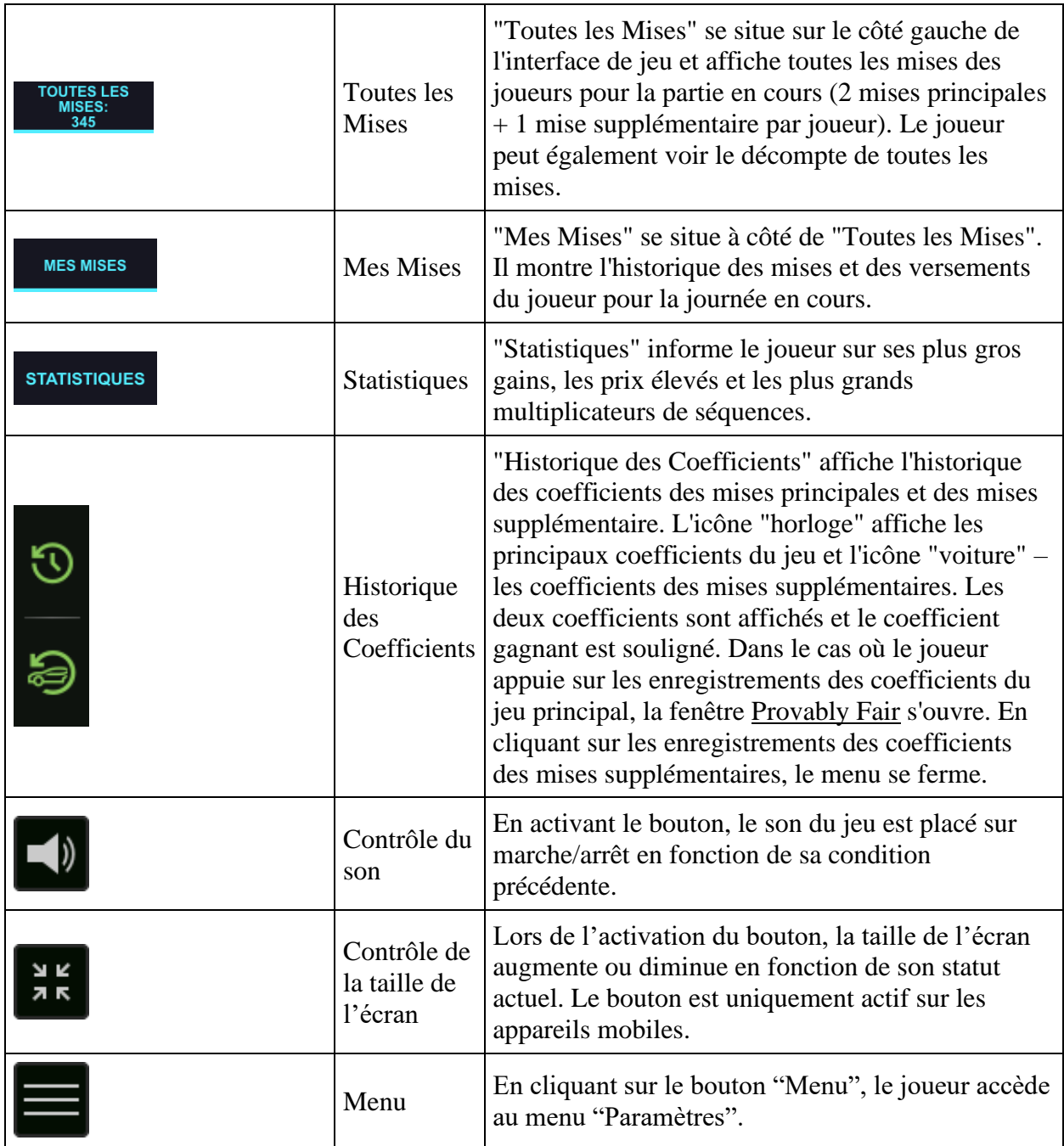

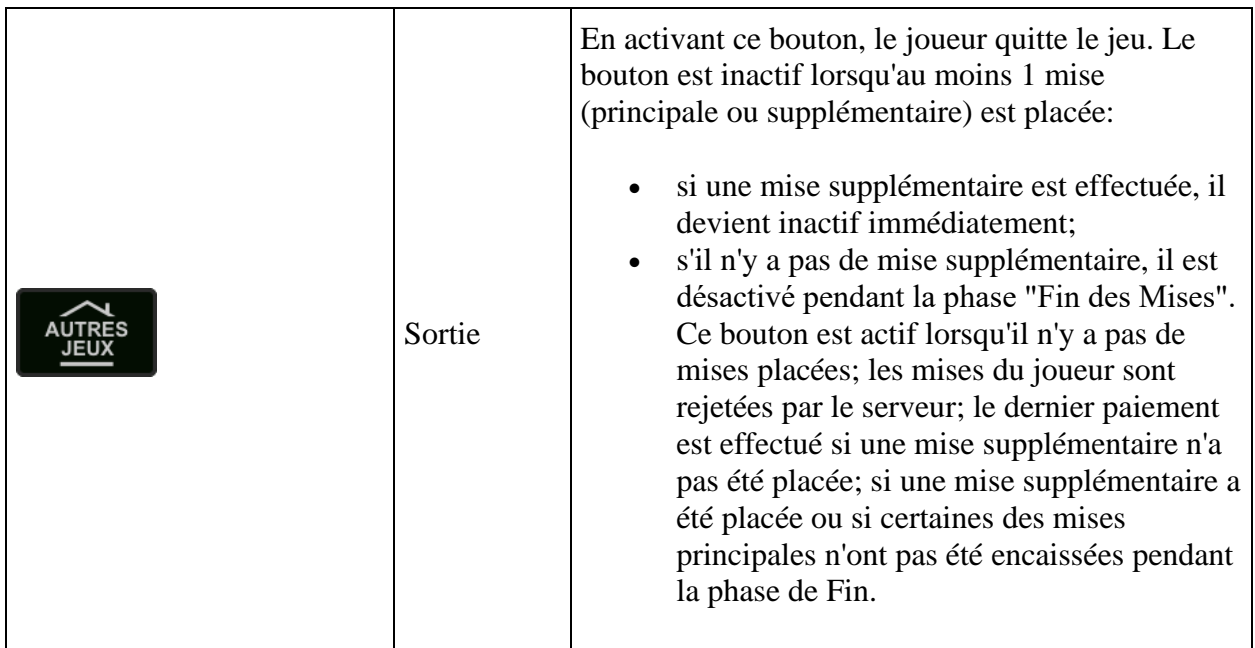

Au bas de l'écran de jeu, le joueur peut également voir le numéro de la partie et l'horloge.

# **Règles**

- Le multiplicateur de gain commence à 1x et commence à augmenter jusqu'à 1 million tandis que le joueur est autorisé à encaisser à tout moment en multipliant sa mise par le montant à l'écran.
- Le joueur doit appuyer sur le bouton "Encaisser" pour quitter la partie. Si le joueur attend trop longtemps pour encaisser et que l'augmentation du multiplicateur s'arrête, il perd le montant qu'il a misé.
- Le gain du joueur est le montant de sa mise multiplié par le Multiplicateur de paiement.
- Le gain des mises supplémentaires du joueur est le montant des mises supplémentaires multiplié par le coefficient de la voiture gagnante.
- Résultat des multiplicateurs Le jeu utilise 1 valeur de l'opérateur (disponible publiquement) + 3 valeurs venues des 3 premiers joueurs ayant placé une mise afin de générer un total approximatif du résultat. Le joueur est en mesure de vérifier le résultat après la séquence.
- Mise supplémentaire Utilise un Générateur de Nombre Aléatoire (GNA) pour générer le résultat.
- Tout dysfonctionnement annule tous les paiements et jeux en cours.
- Mise Min/Max:

### **Fonction Jackpot Cards**

**Jackpot Cards** est une fonction déclenchée de manière aléatoire disponible dans n'importe quel jeu qui la contient.

**Jackpot Cards** est une fonction du jeu à quatre niveaux. Chaque niveau du est illustré par une famille de cartes:

- TRÈFLES 1<sup>er</sup> niveau (la valeur la plus basse);
- $\sim$  CARREAUX  $2^e$  niveau;
- $\sim$  CŒURS  $3^e$  niveau;
- PIQUES 4<sup>e</sup> niveau, le plus élevé.

La valeur et la devise de chaque niveau **Jackpot Cards** sont affichées à la droite de leur famille de cartes correspondante.

Les contributions à chaque niveau sont calculées en fonction d'un pourcentage de la mise du joueur. Aucune somme n'est déduite de la mise du joueur.

#### • **DÉCLENCHEMENT**

La fonction **Jackpot Cards** peut être déclenchée au hasard à la fin de chaque partie et tous les gains qui en résultent sont encaissés. Lorsque **Jackpot Cards** est déclenché, le joueur reçoit automatiquement l'un des niveaux de la fonction.

**Jackpot Cards** se joue par–dessus le jeu de base et ne met pas fin au jeu de base. Le jeu **Jackpot Cards** peut être minimisé en cliquant n'importe où à l'extérieur de celui-ci, permettant au joueur de placer des mises daris dans le jeu de base même lorsque la fonction est active. Le jeu **Jackpot Cards** peut être terminé ultérieurement à la discrétion du joueur.

#### • **RÈGLES ET COMMANDES**

Une fois la fonction déclenchée, le joueur est emmené vers la fonction **Jackpot Cards** où une sélection de 12 cartes face cachée s'affiche. Le joueur sélectionne des cartes à l'écran jusqu'à révéler 3 symboles de cartes identiques. Le niveau de **Jackpot Cards** accordé est celui correspondant au symbole révélé. Le montant du gain correspond à la somme accumulée au moment de la révélation du dernier symbole identique. Pour mettre fin à **Jackpot Cards**, le joueur peut appuyer sur le bouton "Encaisser", ce qui ajoute les gains de la fonction à son solde total.

Le joueur a une chance raisonnable de gagner le niveau le plus élevé de la fonction avec n'importe laquelle des mises de qualification à chaque fois qu'il participe à la fonction **Jackpot Cards**. Toutefois, plus la mise de qualification est élevée pendant le jeu de base, plus grande est la chance de participer à la fonction et de remporter l'un des niveaux.

Mises de qualification:

#### • **CONNEXION INTERNET LENTE ET DÉCONNEXION**

Une connexion Internet lente risque de provoquer des retards et d'afficher des valeurs de récompenses obsolètes.

La fonction **Jackpot Cards** permet une récupération en cas de déconnexion.

#### • **LES GAGNANTS**

Si l'un des montants de **Jackpot Cards** est accordé, tous les joueurs en train de jouer à la fonction **Jackpot Cards** recevront une notification sur leur écran les informant de l'événement.

### **Interruptions du Jeu**

• **Récupération Complète du Jeu**

En cas d'interruption du jeu causée par une perte de connexion, la partie en cours reprendra automatiquement lors de la prochaine connexion du joueur. La partie reprendra dans l'état où elle était au moment de l'interruption.

#### • **Annulation**

En cas d'annulation de partie indépendamment de la volonté du joueur, le moment de l'annulation est considéré comme la fin de la partie. Les fonds accumulés seront automatiquement reversés au joueur. Le bouton Jeu Аuto est désactivé.

### **Jeu Responsable**

• **Comment utiliser la fonction de jeu automatique**

Lorsque le bouton "Jeu Automatique" est actionné, le jeu passe en mode automatique pendant une fourchette limitée de nombre de parties. Pendant le Jeu Automatique, le nombre restant de parties est décompté à côté du bouton "Arrêt Automatique" et une fois qu'il atteint zéro, la fonction Jeu Automatique prend automatiquement fin. Le joueur peut à tout moment désactiver la fonction Jeu Automatique en appuyant sur le bouton "Arrêt Automatique" ou le bouton affichant les parties restantes.